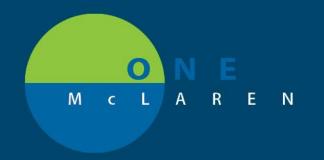

## CERNER FLASH

## 'Patient Level Document' Preference Enabled for Ambulatory Care 9/19/2019 Manager Position

**<u>Audience:</u>** Users in the **Ambulatory Care Manager** position.

<u>Change:</u> The preference for Patient Level Document scanning was turned on for the Ambulatory Care Manager position. Previously, this option was not available when using single document scanning.

<u>Impact:</u> Users can now scan documents at a patient level if the document does not pertain to a specific encounter. When the "Patient Level Document" checkbox is marked when doing single document scanning, the document will be visible across encounters.

## **Single Document Scanning Window:**

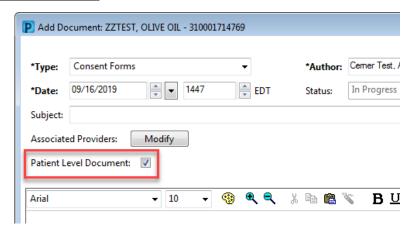

## From the Notes tab:

When sorting the **Notes** section by Encounter, items that were scanned as a patient level document will appear in the Non-Encounter folder. Documents scanned on a specific FIN not as a patient level document will be available in a FIN specific folder, as displayed below.

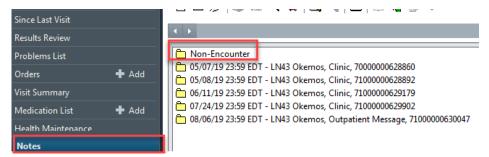

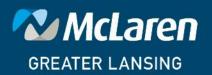